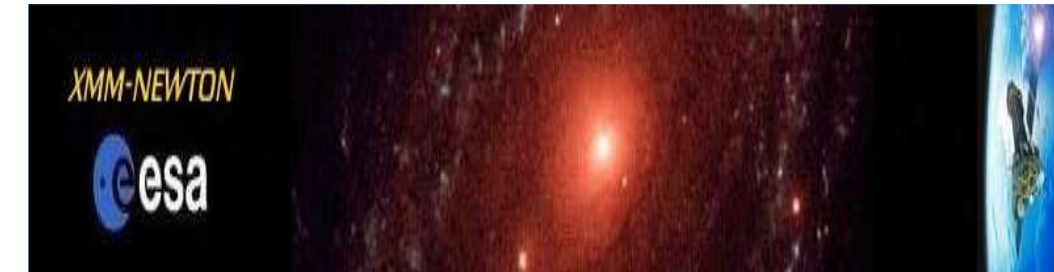

**XMM-Newton Optical-UV Monitor: data reduction**

## **OM data reduction using SAS**

Antonio Talavera *XMM-Newton Science Operation Centre, ESAC, ESA* Simon Rosen, Chris Brindle & Vladimir Yershov*MSSL, UCL, UK*

**European Space Agency** 

### **OM observing modes & data types**

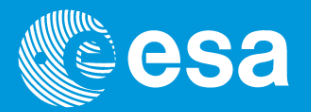

### Detector windows: default image, default image/fast, and user defined mode:

- Up to five different windows in the same exposure
- A maximum of 2 of them can be in fast mode
- ⇒ As many image and/or event list files as windows
- Full frame image modes: the whole FOV is obtained in a single exposure
- ⇒ One image file (High res.) or 4 image files (Low res.)<br>→ Fl
- > There are additional files containing instrument configuration and house-keeping data for each exposure
- Diserving with OM grisms produces image data in user defined mode or in full <br>frame low resolution frame low resolution

### **OM observing modes & data types**

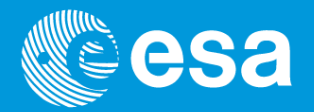

#### Difference between default windows configuration and full frame

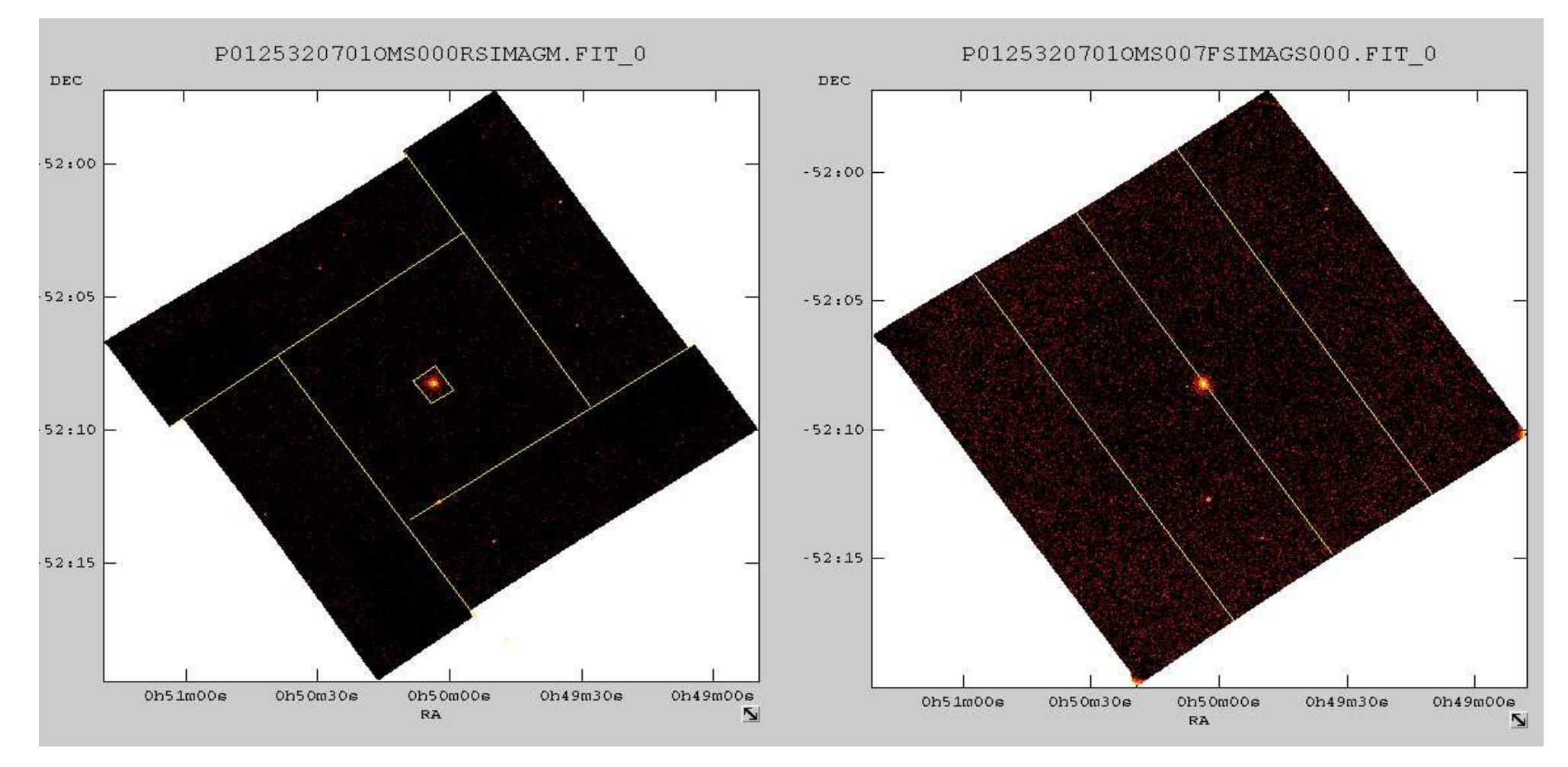

### **Observing with OM grisms**

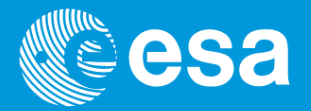

Image mode full frame low res. Or user def. window centred on target spectrum.

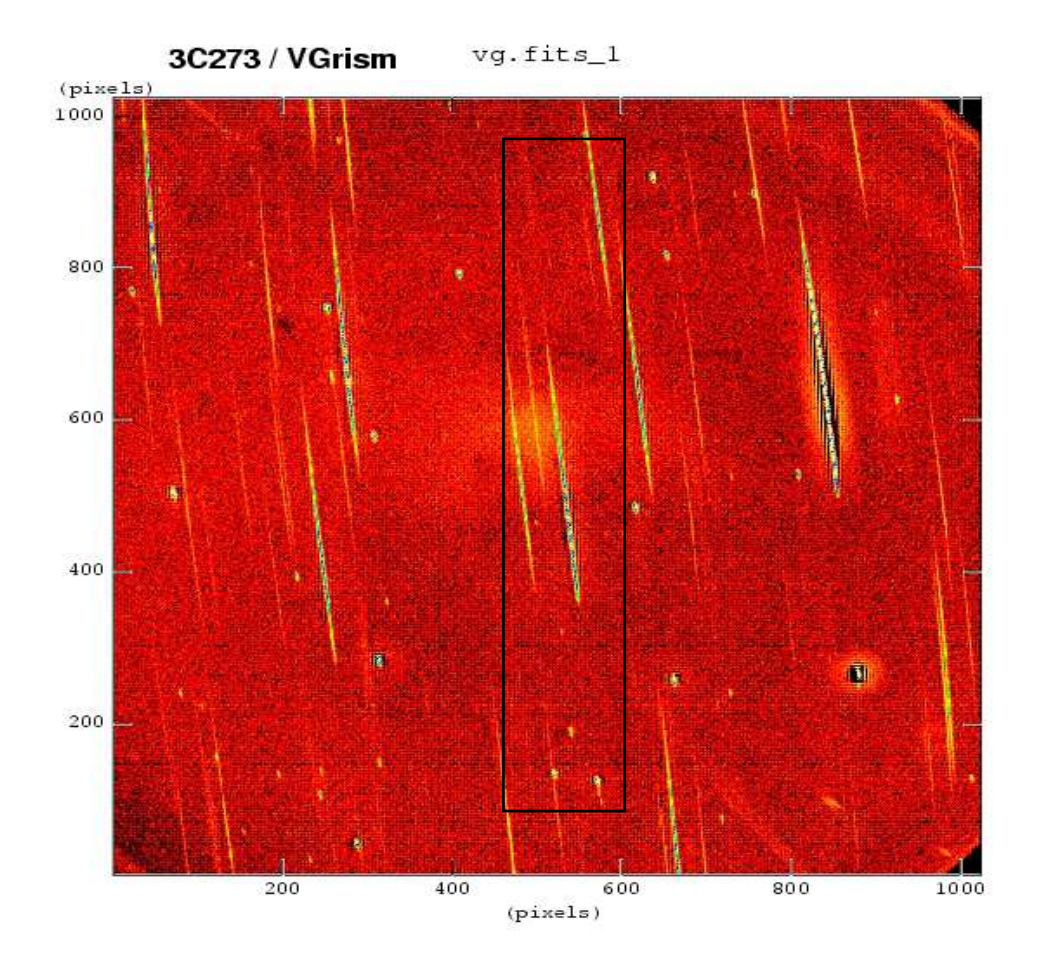

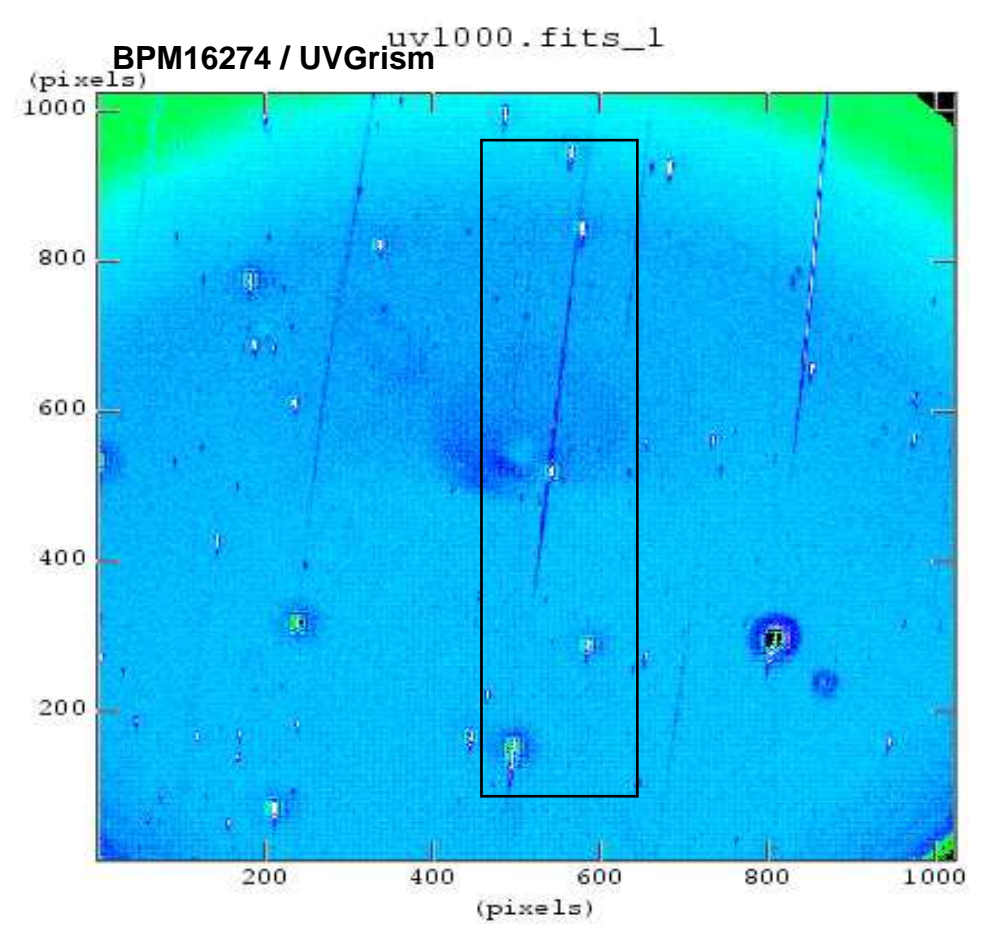

### **SAS OM data reduction**

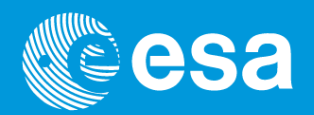

- All operations to be applied to OM data (SAS tasks) are combined into processing<br>chains: (**Darl carinta urbans all tasks** are consaterated with default chains: **(Perl scripts where all tasks are concatenated, with default parameters and naming convention)**
	- **omichain:** for image data, to perform photometry of all sources in the field of view
	- **omfchain:** for fast mode data, to derive light curves of the sources in the fast mode window
	- **omgchain:** to extract flux calibrated spectra obtained with OM grisms
- $\triangleright$  The standard pipeline executes the chains on  $\underline{\text{all}}$  exposures, with predefined parameters
- The chains can be applied "by hand" to an observation, or in case of *omichain* to a given filter(s) or a given exposure(s). (Some parameters are adjustable)
- $\triangleright$  Individual tasks can be run by hand, although most of them need as input the output from another task previously run

# **OM image mode data reduction: omichain**

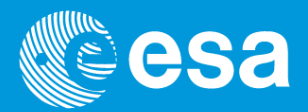

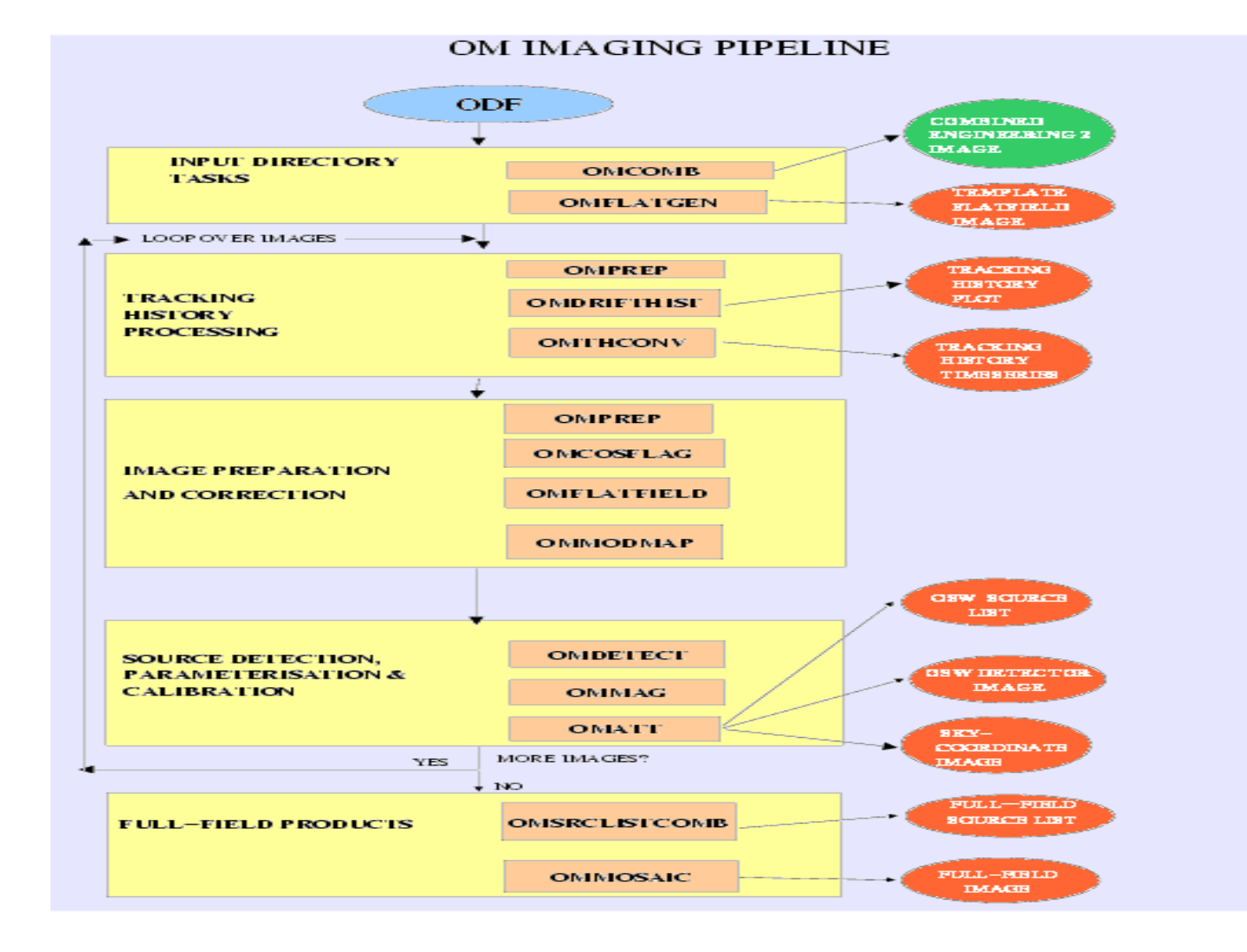

### **▶ Data preparation**

- combine full frame low resolution files
- get flat-field
- **▶ Processing (per** exposure)
	- all corrections, source detection, astrometry & photometry
- Final combined results
	- $\bullet$  all exposures and filters

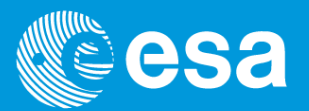

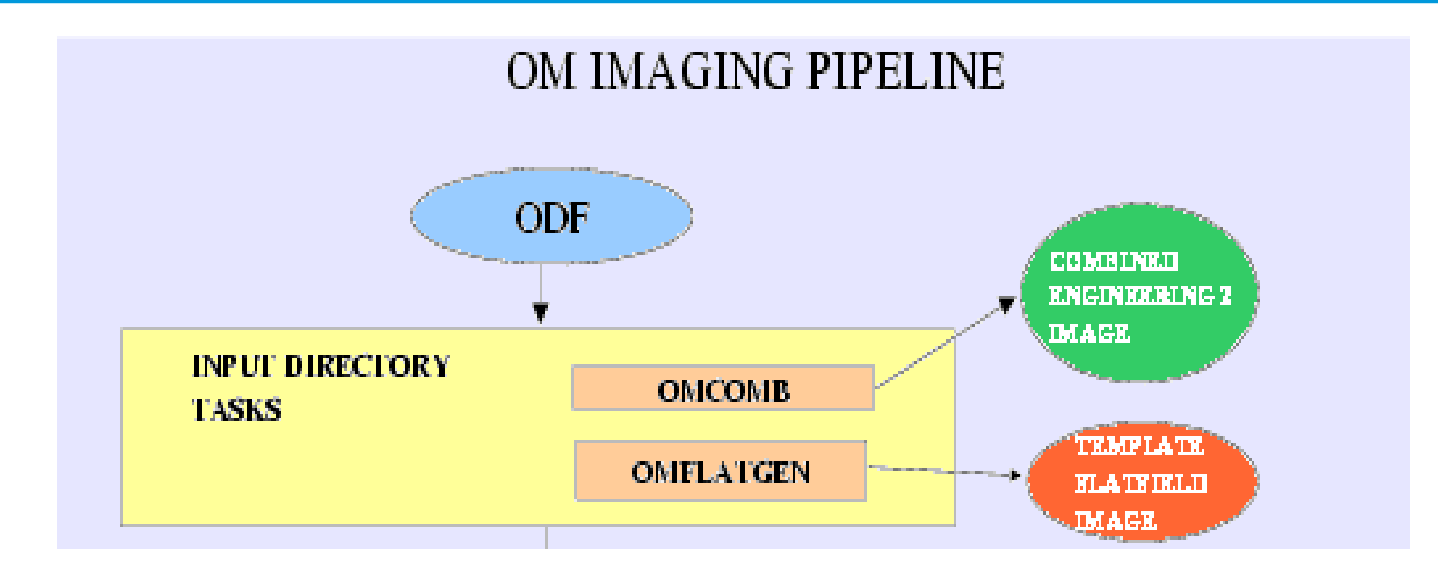

### ▶ Data preparation

- **omcomb:** combines full frame low resolution files (4) into single full field file
- **omflatgen:** obtains flat-field template

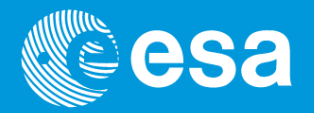

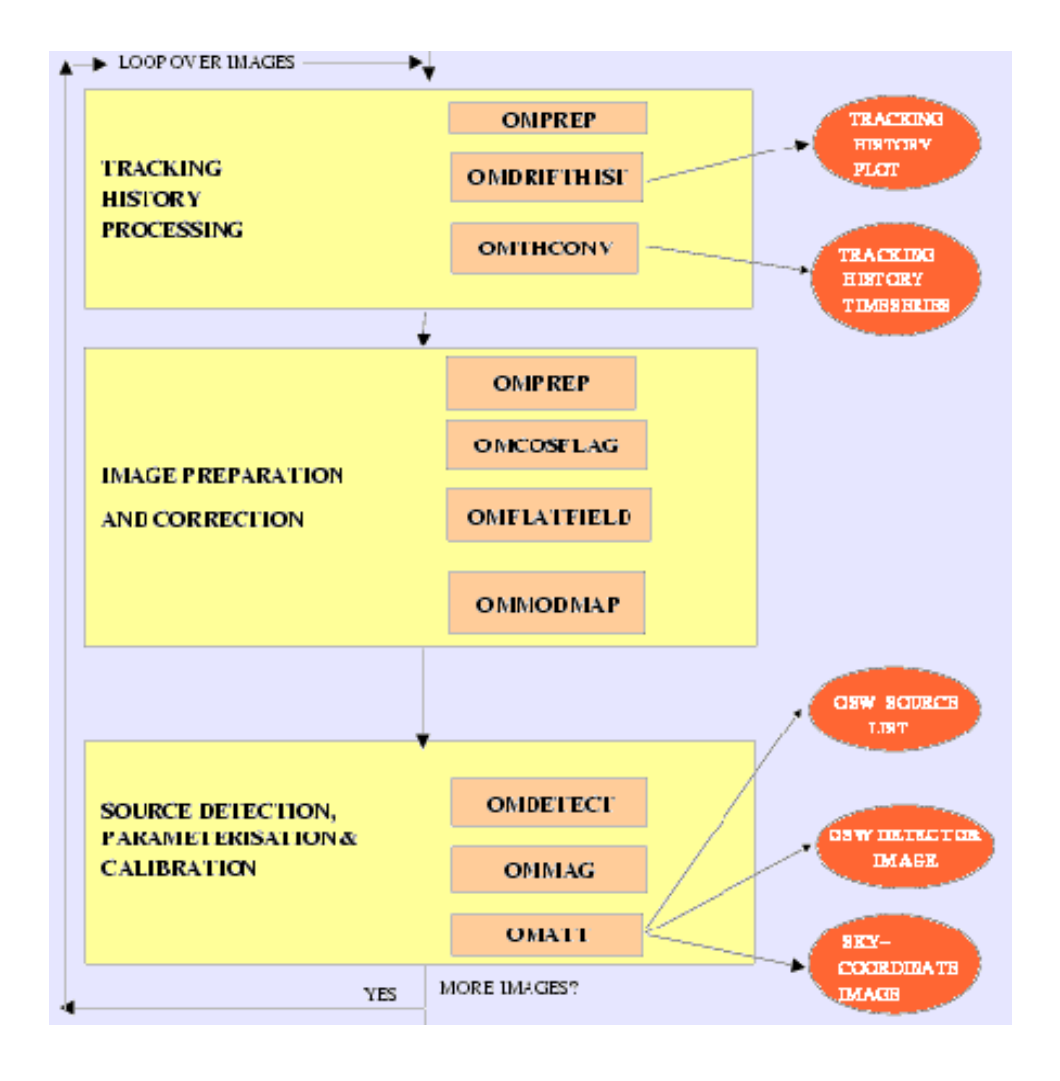

- **Preparation of tracking correction**
	- $\bullet$ **omprep**
	- **omdrifthist** •
	- **omthconv**
- **Corrections: bad pixels, fixed pattern (mod8), flat-fielding**
	- **omprep**
	- **omcosflag**
	- **omflatfield**
	- **ommodmap**
- **Source detection,astrometry and photometry**
	- **omdetect**
	- $\bullet$ **ommag**
	- $\bullet$ **omatt**

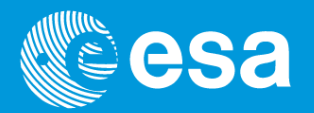

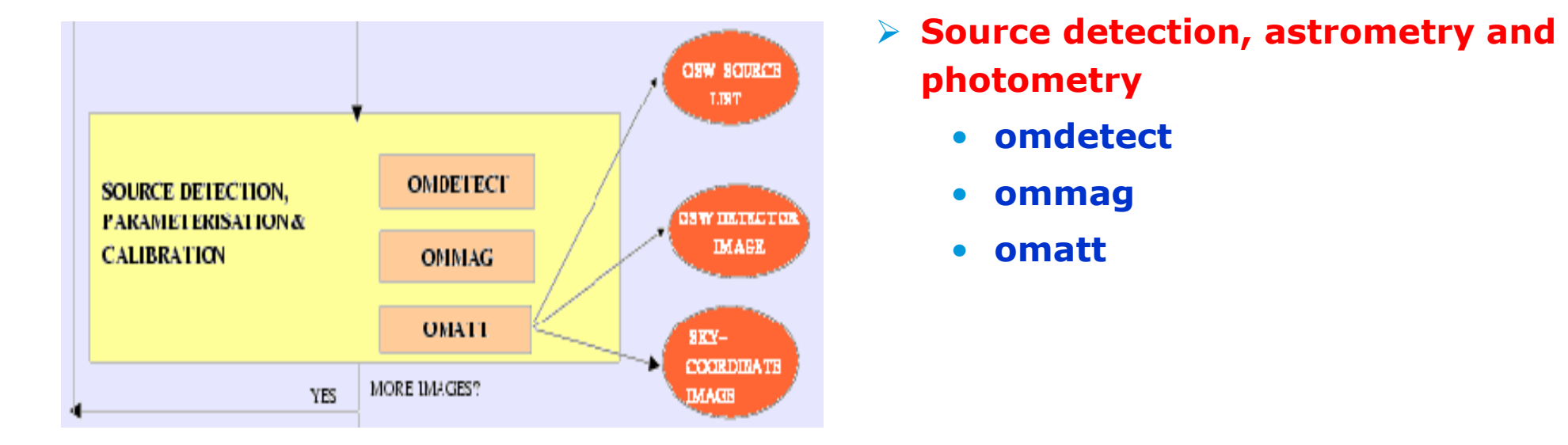

• **omdetect: source detection (sextractor like), positions, shape, errors, count rates (sources & background), coincidence loss and dead time corrections,,….** *Detection depends on parameters:*

– **nsigma, boxscale, smothsize, contrast**

- **ommag: ,** PSF corrections, **computation of magnitudes and colour corrections**
- OM SAS data reduction | A. Talavera | ESAC | XMM-Newton | Pag. 9 • **omatt: astrometry: distortion correction, sky images, coordinates (catalogue X-correlation)**

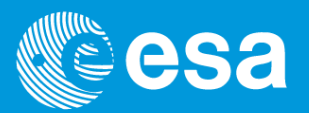

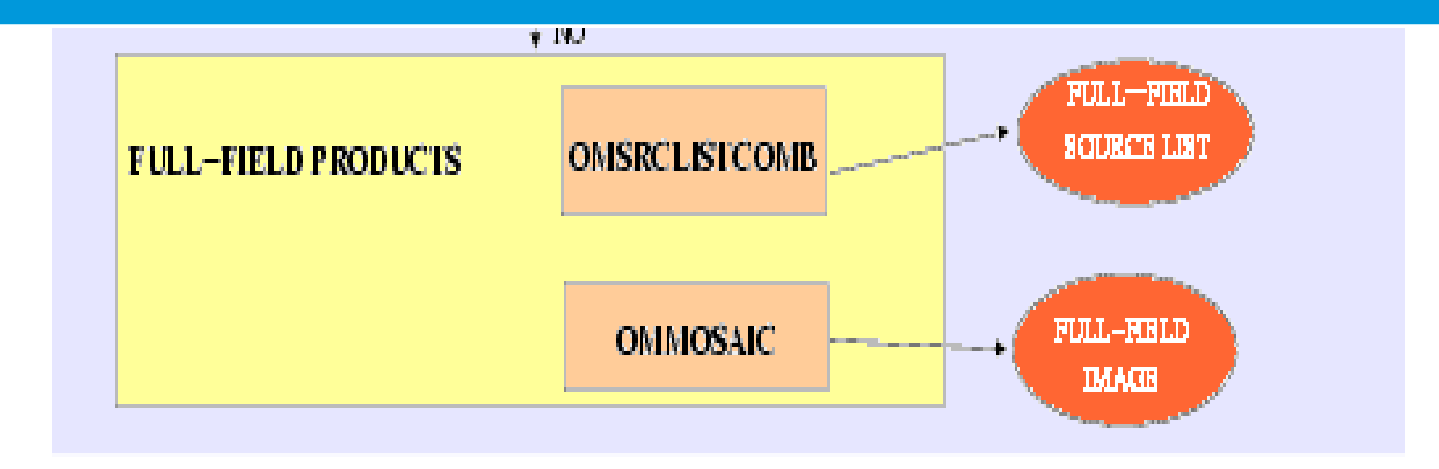

- > Final combined results
	- all exposures and filters
	- **omsrclistcomb:** merges results from all filters and exposures
	- **ommosaic:** merges exposures obtained with the same filter into full field images
- With SAS 9.0 and newer:
	- deeper detection on mosaiced co-added images
- $\triangleright$  With SAS 10:
	- **omvariability:** in multiple exposures with the same filter

## **OM image mode: interactive photometry**

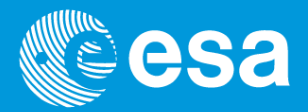

 $\overline{\mathbf{z}}$ 

You can select interactively your source in a processed image, and *omsource* will perform aperture photometry

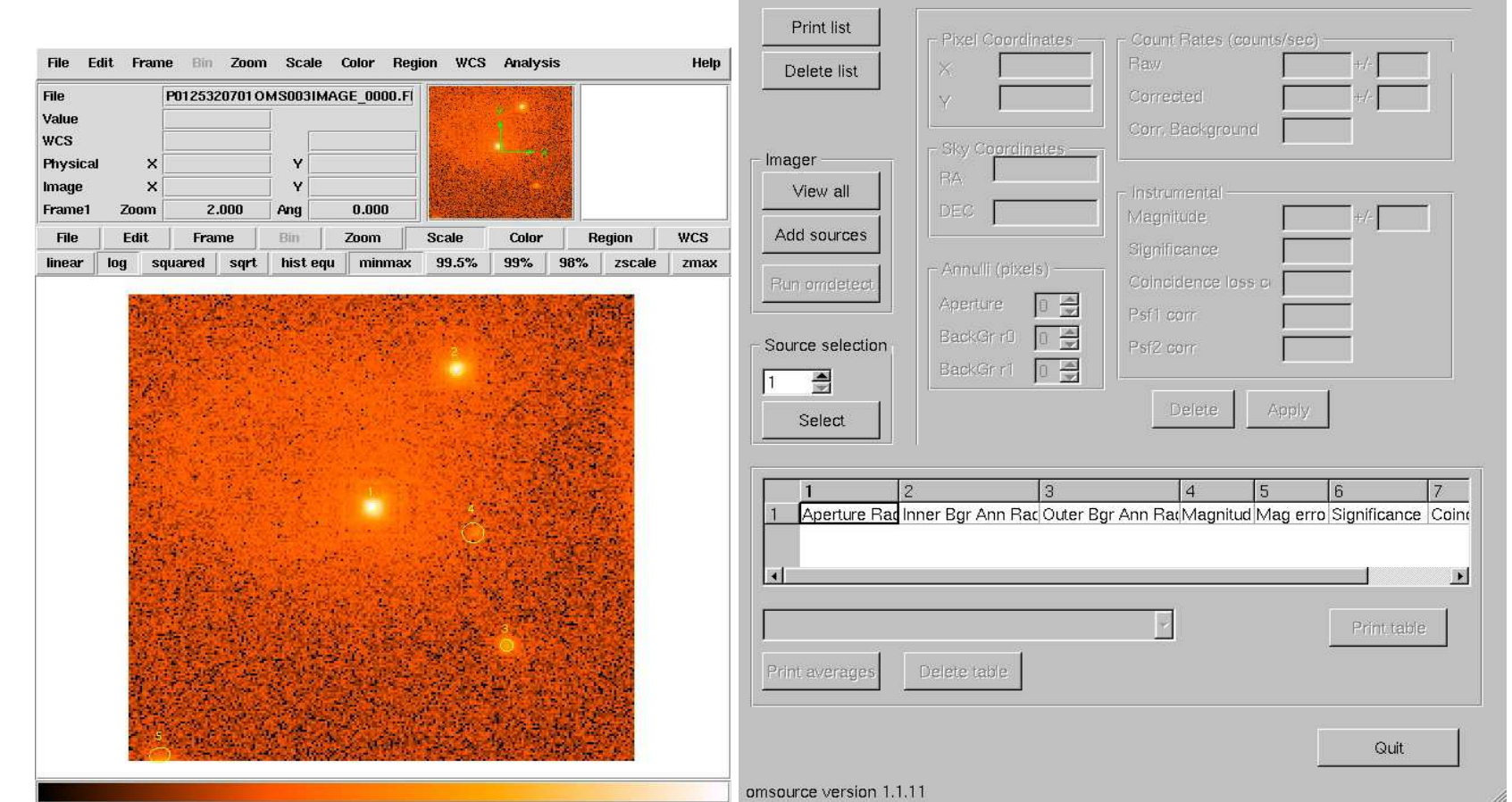

File Style Help

1) ra=0h50m3.579s dec=-52d8m17.897s count-rate=111.83+/ 0.28 mag=13.14+/-0.00

omsource*input image [old source list]new source list*

### **OM image mode: interactive photometry**

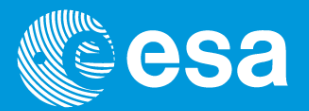

### **Omphotom:**

- **Allows a user to recompute the photometry of one or more sources in an OM source-list in one of several different ways, using specified parameters.**
- **It can reprocess a list of sources from various source-list files.**
- **Also allows the photometry to be re-computed using several different methods.**
- **The program allows OM fast mode data to be reprocessed, and in order to estimate the background more reliably the appropriate image can be used to determine it.**

# **OM fast mode data reduction: omfchain**

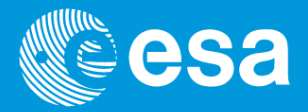

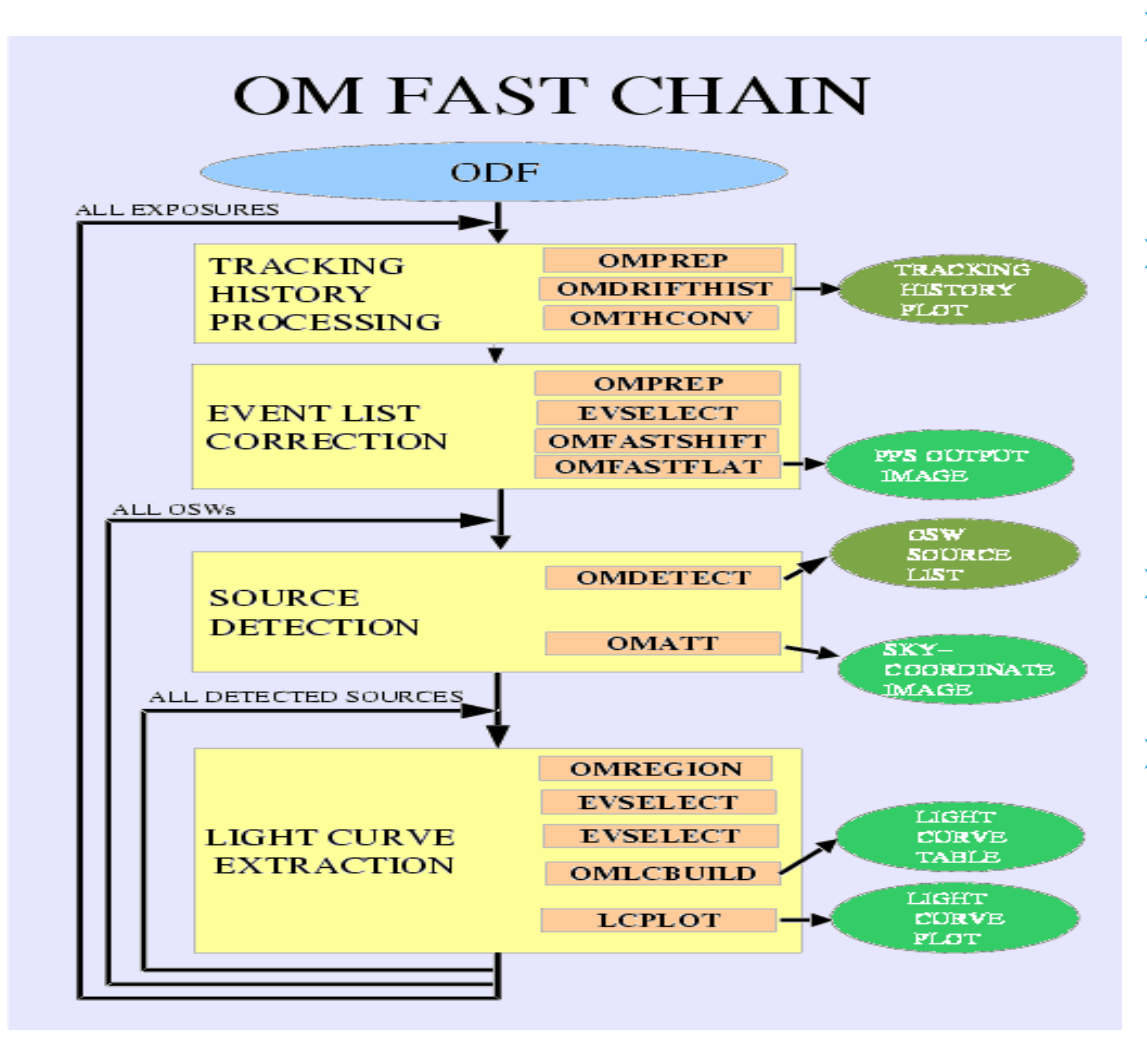

- **Preparation: tracking correction**
	- **omprep**
	- **omdrifthist** •
	- •**omthconv**
- **Event selection & corrections: tracking, flat-fielding**
	- $\bullet$ **omprep**
	- **evselect**
	- •**omfastshift**
	- **omfastflat**
- **Source detection & astrometry**
	- **omdetect**
	- **omatt**
- Light curve:
	- $\bullet$ **omregion**
	- **evselect (source & bckgd)** •
	- •**omlcbuild**
	- $\bullet$ **lcplot**

### **OM grisms data reduction: omgchain**

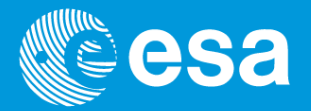

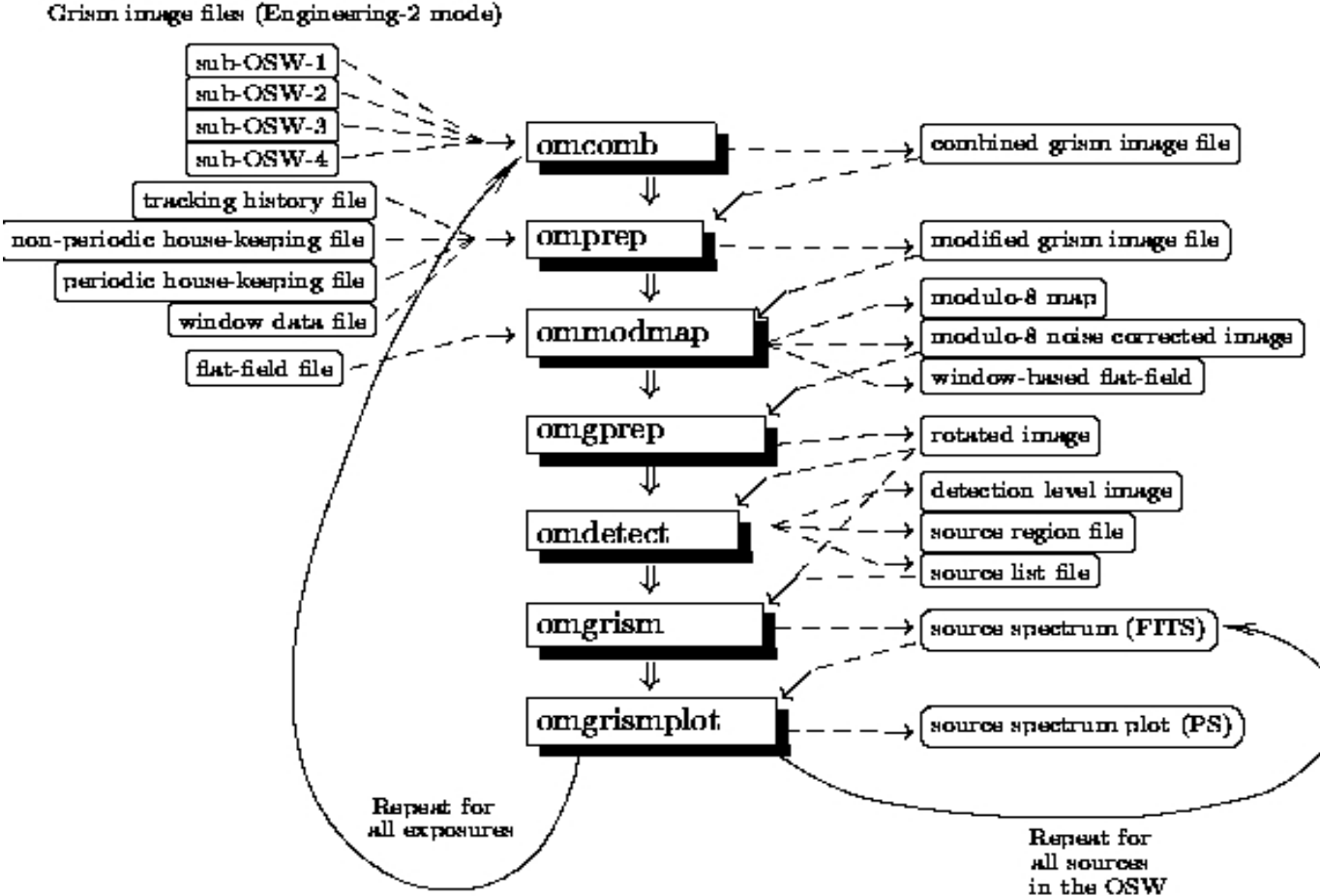

### **▶ Data preparation**

• combine full frame low resolution files

#### Image processing

- mod\_8 correction
- •un-distortion
- rotation

 Source detection , spectral extraction and calibration

• look for all spectra (zero and 1st orders), correlate them, extract them and calibrate them (wavelength, flux)

### **OM grisms interactive extraction**

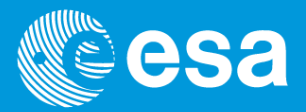

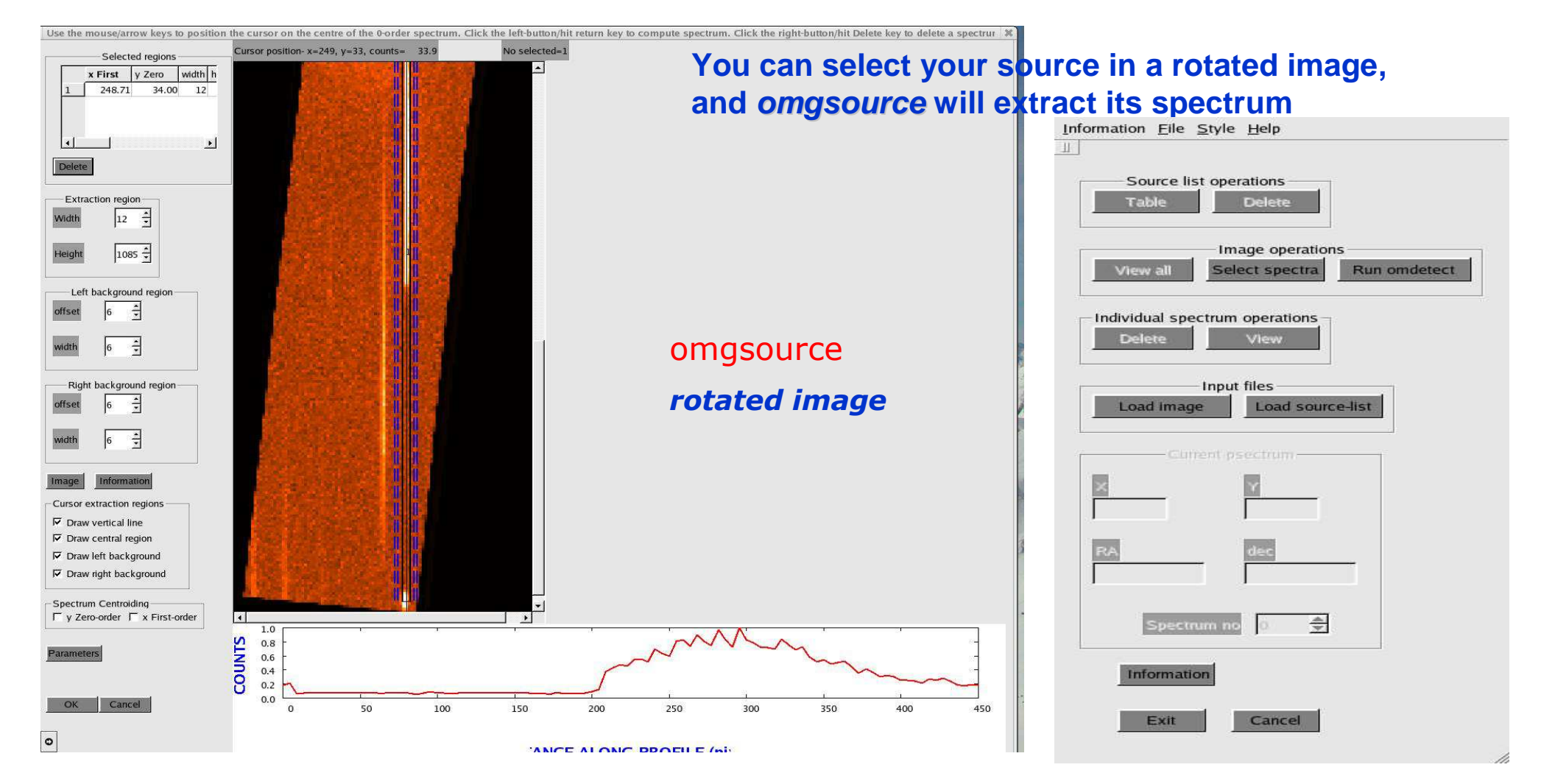

### **Critical issues / Known problems**

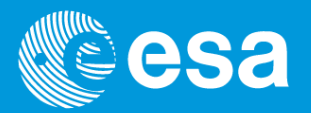

The pipeline (omichain, omfchain) should produce final calibrated results.<br>However, some checks are necessary! *However, some checks are necessary!*

- Imaging analysis**:**
	- detection algorithm may fail in presence of straylight features:<br>- narameters in omdetect should be modified
		- *parameters in omdetect should be modified* –
		- *omsource or omphotom can be run interactively*
	- the PSF is used to derive count rates (crowded fields)
	- photometry of extended sources
	- catalogue X-correlation needs additional external data (catalogue file)
- $\triangleright$  Timing analysis:
	- fast mode in crowded fields
	- contamination by nearby objects
	- source miss-centring or S/C drift
	- contiguous light curves *(not available)*
- Grisms spectra:
	- faint spectra: *omgsource can be run interactively*
	- overlapping orders and background : *omgsource can help*
	- source identification: *astrometry is included*

### **OM count rate to flux conversion**

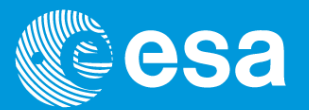

Count rate to Flux conversion :

• **Average conversion factors for time sensitivity variation corrected count rate, based on white dwarfs are:** 

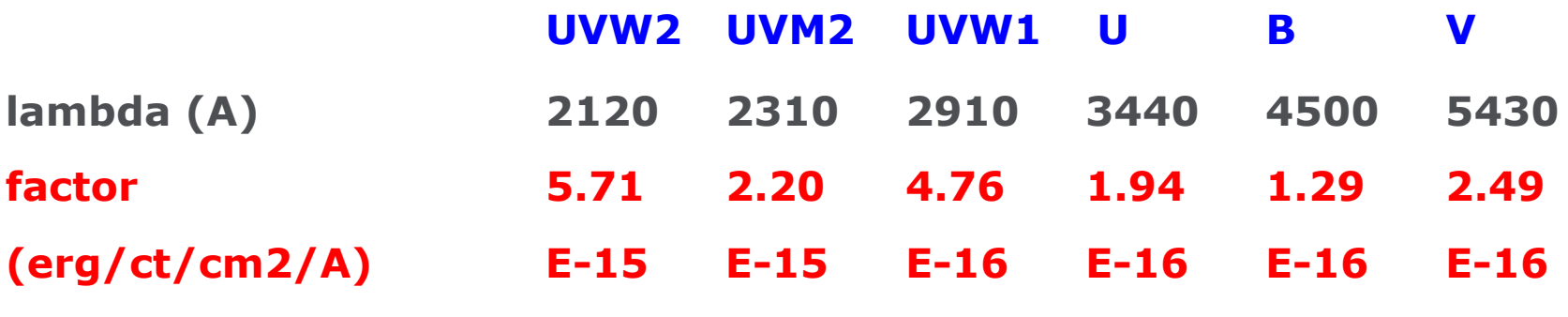

• **Spectral type dependencies are provided as recipe in SAS Web pages**

AB magnitude and flux included in SAS processing

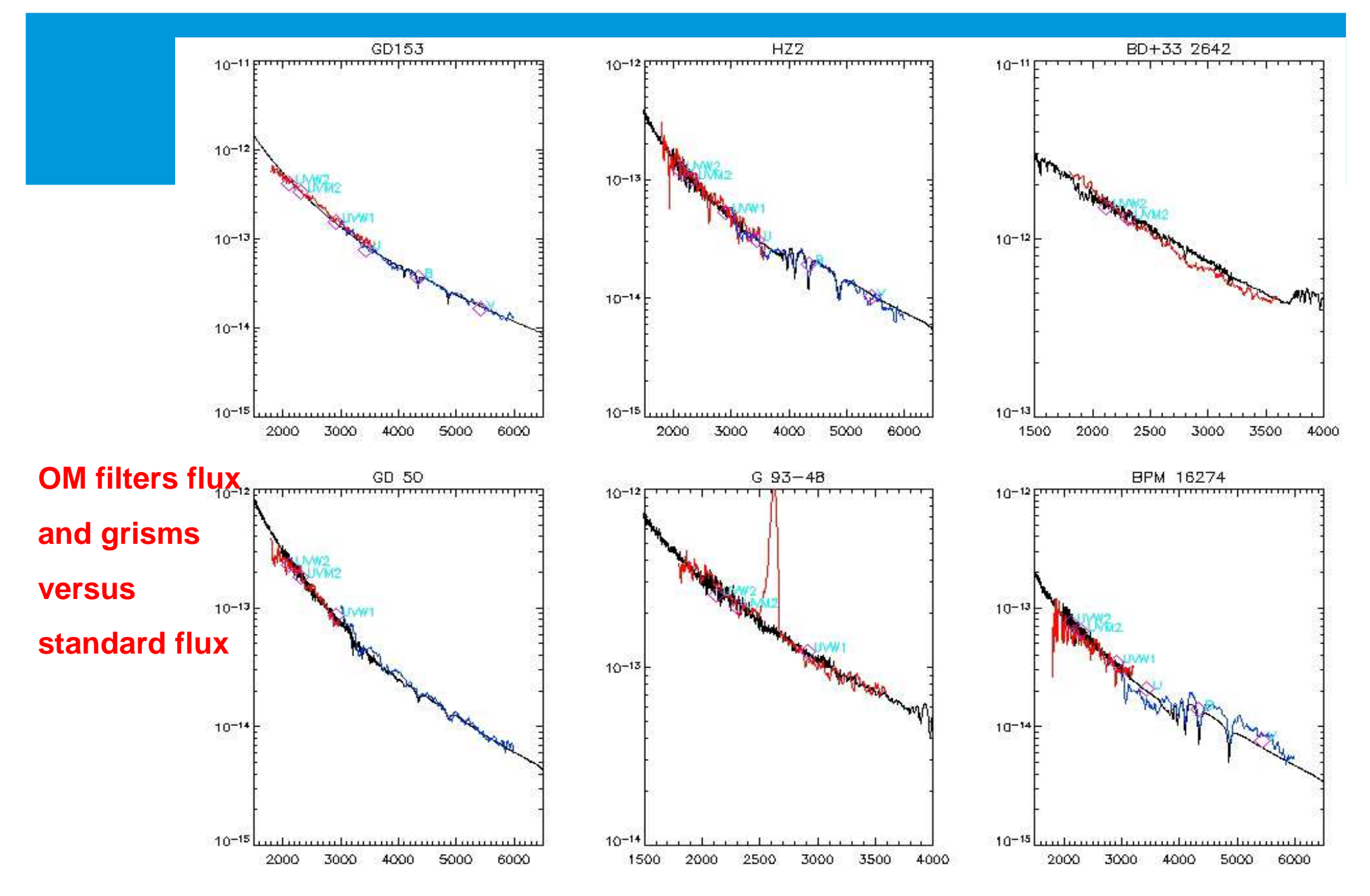

### **Input data files: ODF**

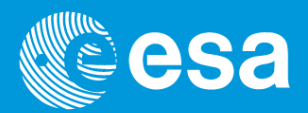

**First exposure of a default image + fast mode observation:**

#### •**Data from the exposure:**

**0261\_0125320701\_OMS00200IMI.FIT / ODF Constituent 0261\_0125320701\_OMS00200PFX.FIT / ODF Constituent 0261\_0125320701\_OMS00200RFX.FIT / ODF Constituent 0261\_0125320701\_OMS00200THX.FIT / ODF Constituent 0261\_0125320701\_OMS00200WDX.FIT / ODF Constituent 0261\_0125320701\_OMS00201FAE.FIT / ODF Constituent0261\_0125320701\_OMS00202IMI.FIT / ODF Constituent**

#### •**OM house-keeping data:**

**0261\_0125320701\_OMX00000NPH.FIT / ODF Constituent0261\_0125320701\_OMX00000PEH.FIT / ODF Constituent**

#### •**S/C data:**

**0261\_0125320701\_SCX00000ATS.FIT / ODF Constituent 0261\_0125320701\_SCX00000TCS.FIT / ODF Constituent0261\_0125320701\_SCX00000SUM.SAS / ODF Constituent**

### **Output data files: Pipeline/XSA products**

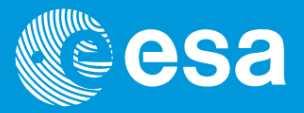

#### OM Exposure-Specific Products

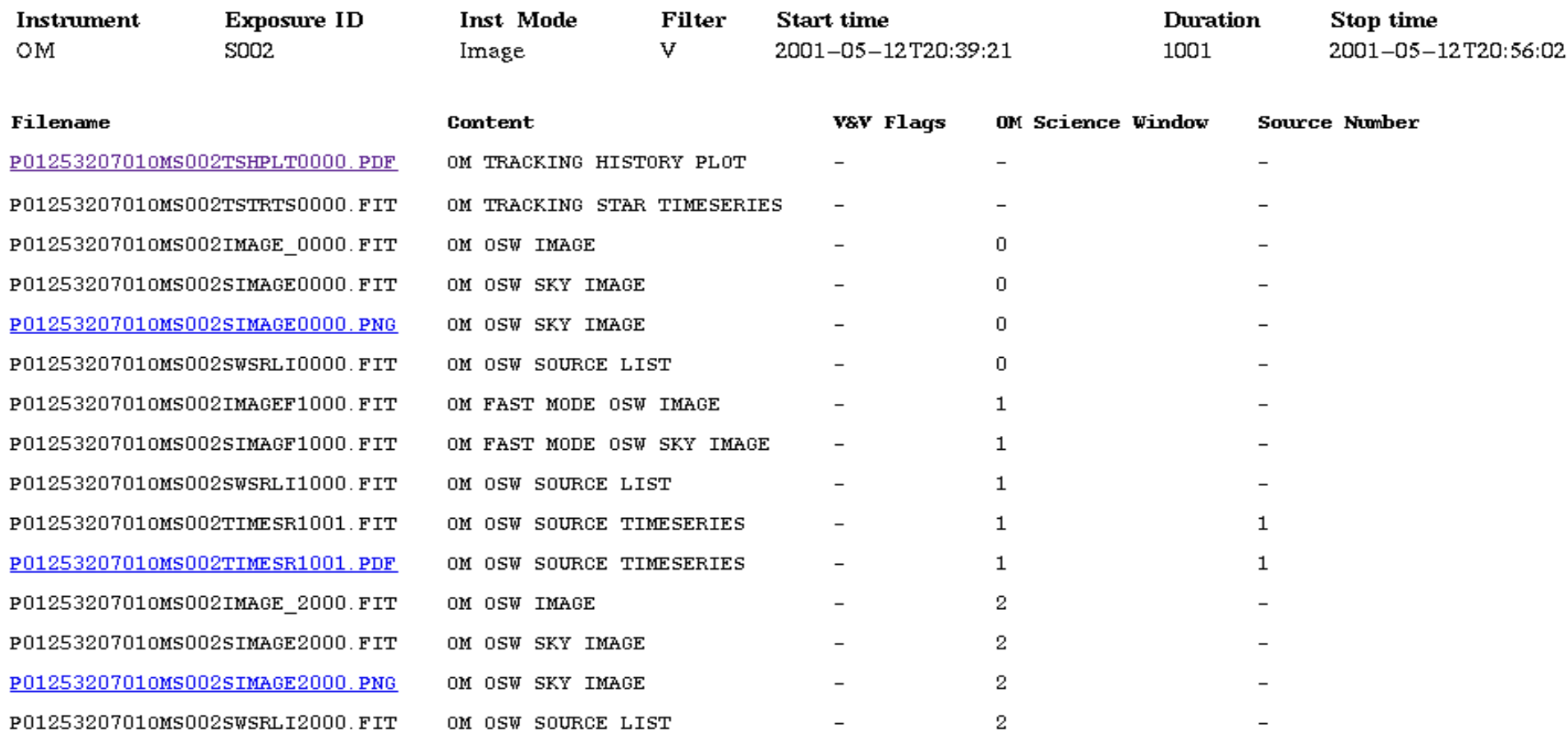

### **SAS OM processing chains and interactive tasks**

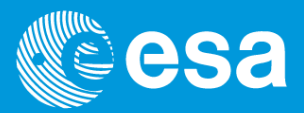

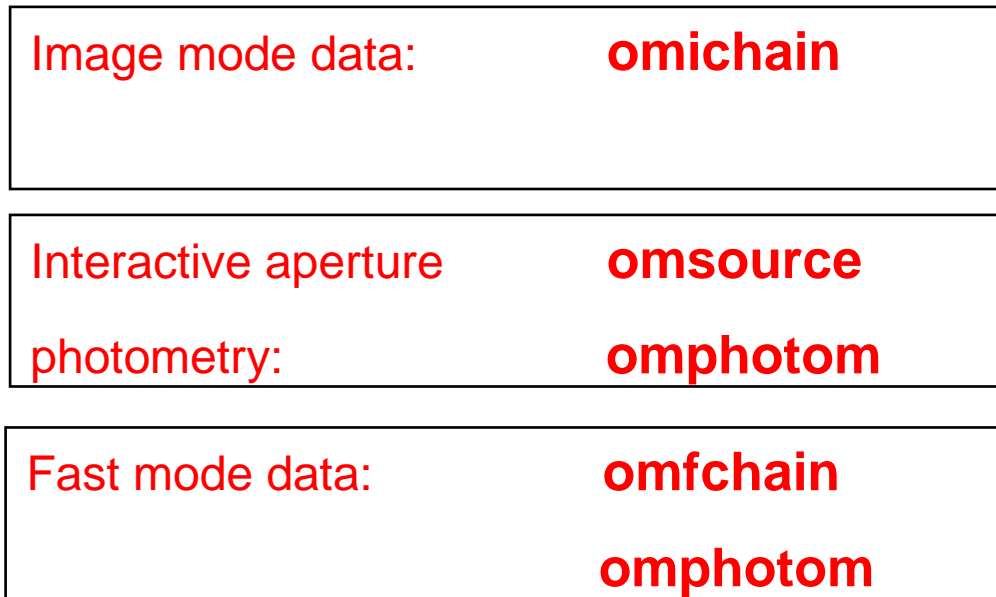

Grism spectra extraction: **omgchain**

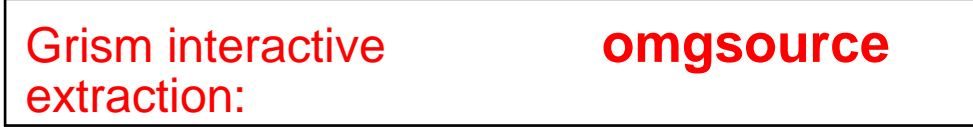